## Ödeme Tahsilat Veri Bağlantıları

Ödeme Tahsilat Veri Bağlantıları hakkında ayrıntılı bilgiye bu dokümandan ulaşılır.

Cari hesapların borç takiplerindeki kapatılan işlemleri toplu olarak geri almaya yarayan ödeme tahsilat veri bağlantılarına ulaşmak için yukarıdaki menüde dosyanın altında yer alan bakım işlemleri seçeneğine tıklanır. Açılan ekranda veri bağlantıları altındaki ödeme tahsilat veri bağlantılarına çift tıklandıktan sonra gelen filtre ekranında gerekli düzenlemeler yapıldıktan sonra tamam butonuna basılır.

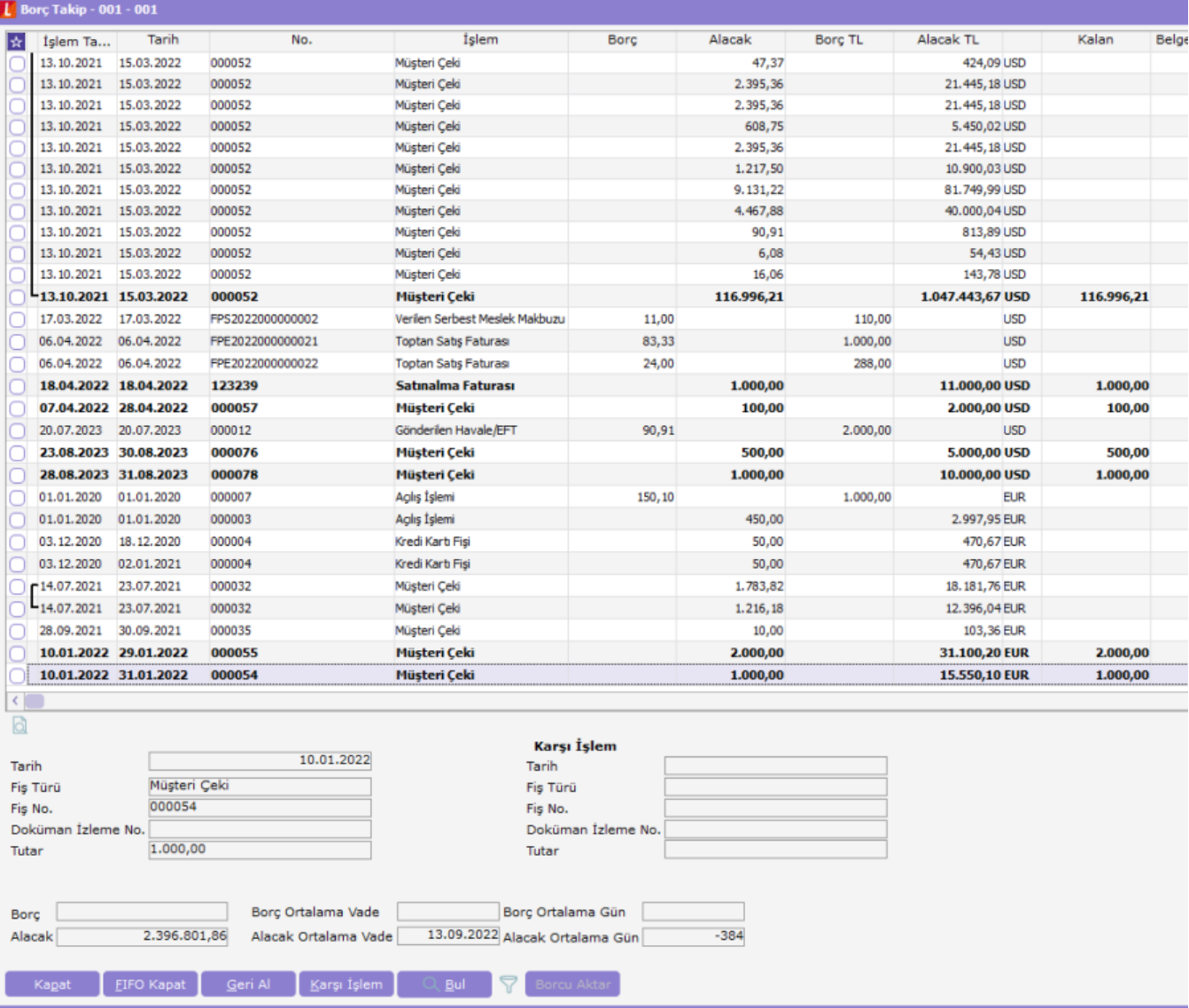

Halihazırda borç takipte kapanan hareketleri toplu olarak geri alabilmek için ödeme tahsilat veri bağlantıları kullanılır. Cari hesap türü, cari hesap kodu/unvanı/özel koduna göre filtrelemeler yapılabilir. Buna ek olarak kart grup sayısında belirtilen sayı kadar cari hesaplar gruplanır ve gruplanan cari hesaplar için işlemin yapılması sağlanır.

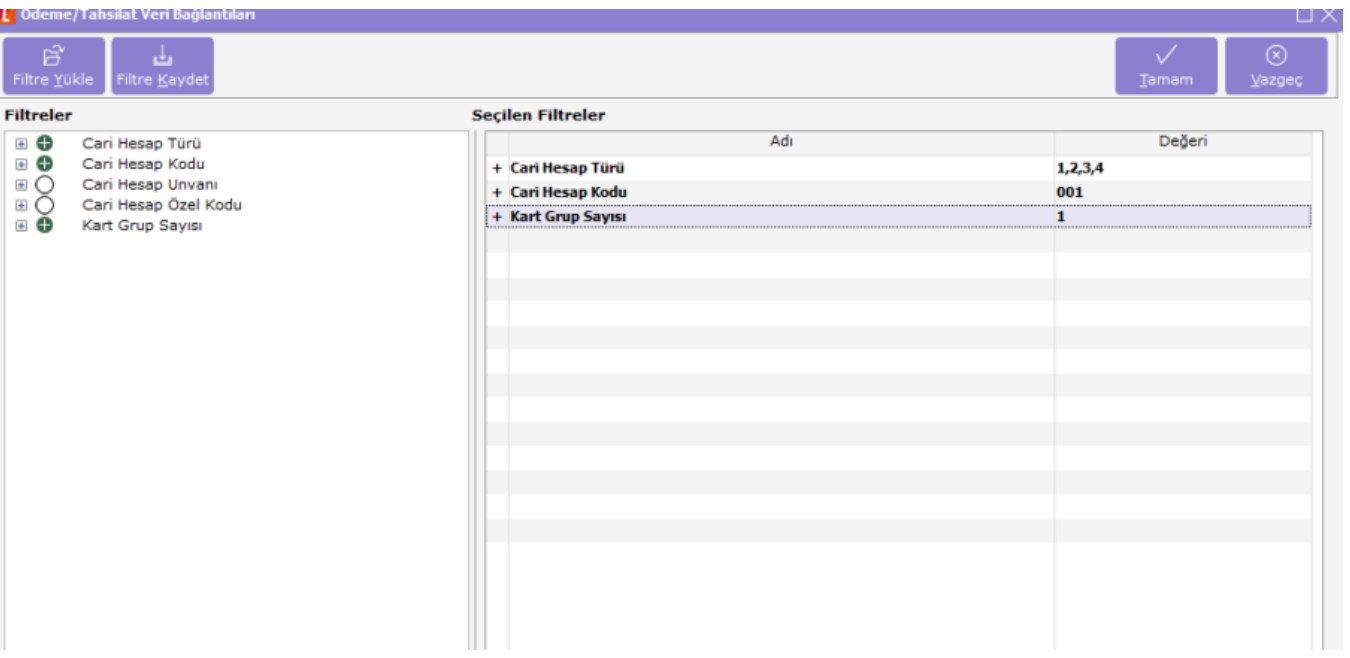

Borç takipteki tüm hareketler için işlem çalışır ve tamamlandığında kullanıcıya bakım işlemi tamamlandı şeklinde uyarı verilir.

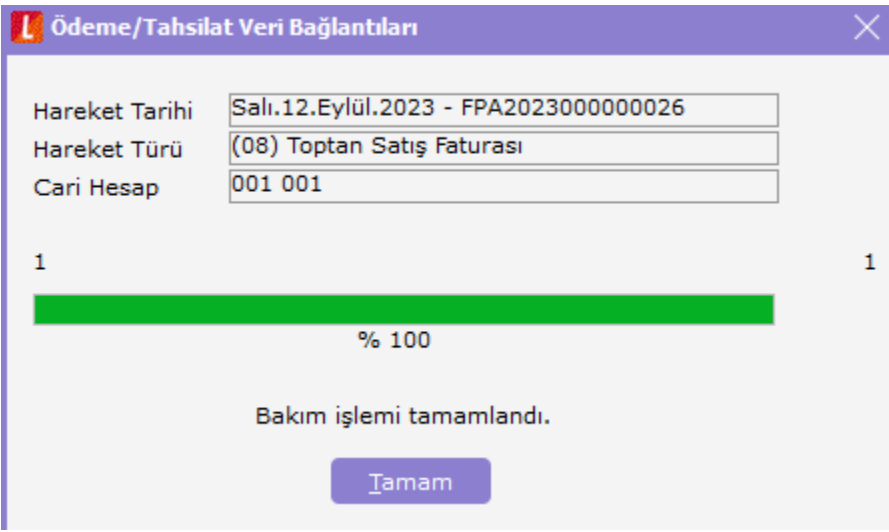

İşlem sonrasında cari hesap üzerinde F9 menüden borç takip seçeneğine tıklandığında kapatılan işlemlerin tamamının geri alındığı gözlemlenir.

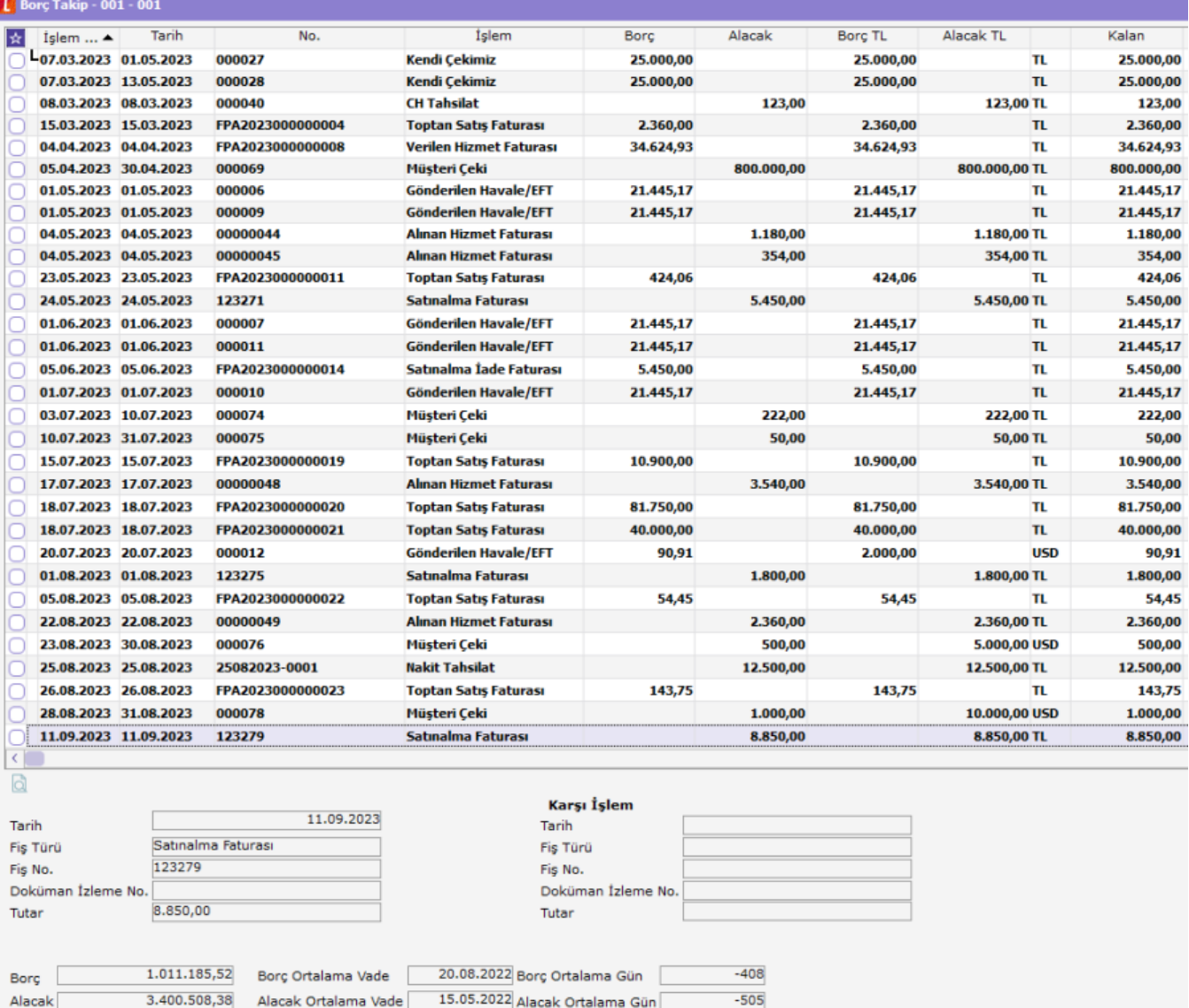

Exagat ELFO Kapat Geri Al Karşı İşlem Q Bul T Borcu Aktar